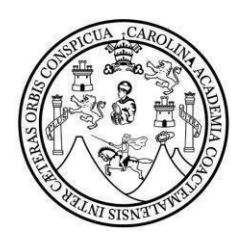

## UNIVERSIDAD DE SAN CARLOS DE GUATEMALA

FACULTAD DE CIENCIAS ECONÓMICAS

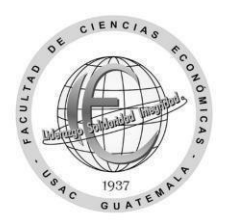

## **Solicitud de carreras simultáneas**

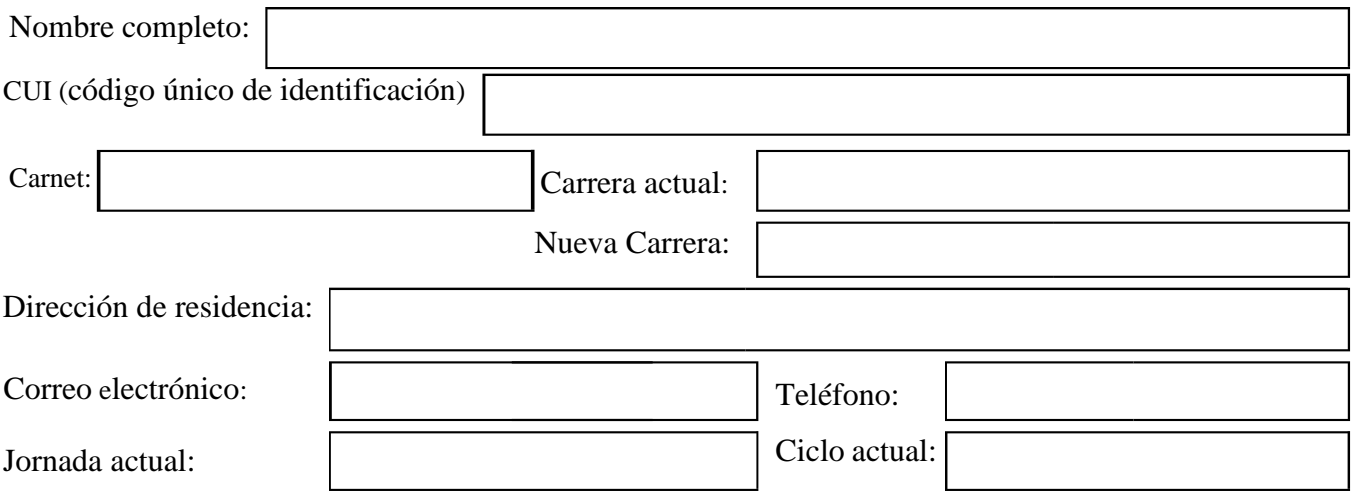

## **Escriba el código y los nombres de los cuatro cursos que se asignará de la nueva carrera:**

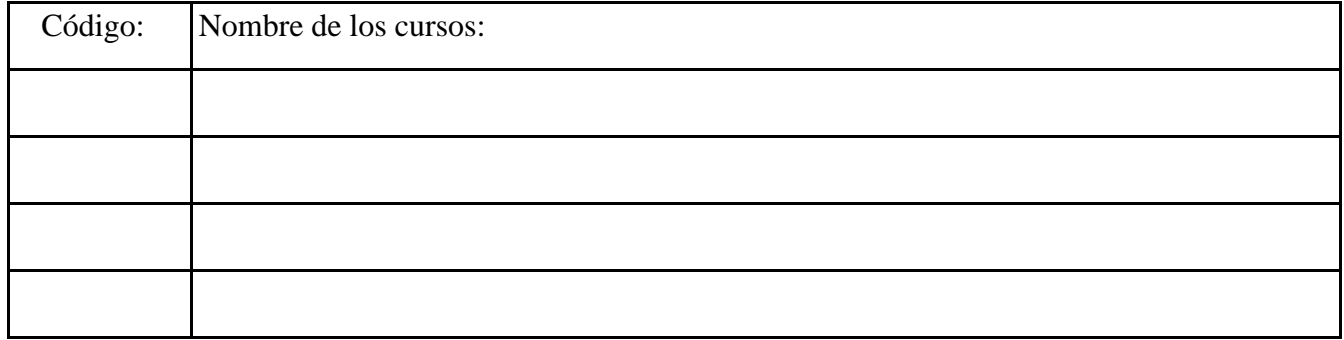

 **Motivo de la solicitud de carreras simultáneas en la facultad:** 

Guatemala, \_\_\_\_\_\_\_de \_\_\_\_\_\_\_\_\_\_\_\_\_\_\_\_\_\_\_\_\_\_\_\_\_\_\_de 20 \_\_\_\_\_.

**Firma estudiante**

 $\_$ 

## **Carreras simultáneas en la facultad**

Con los datos ingresados y requisitos adjuntos en esta esta solicitud se enviará a Control Académico para dar inicio al proceso de autorización. **El trámite de carreras simultáneas se realiza al momento que Registro y Estadística le entregue la resolución de trámites administrativos luego deberá esperar actualización del trámite en la plataforma soyeconomicas.com para asignar cursos de ambas carreras; adjunte la resolución en un ticket dirigido a Control Académico para solicitar equivalencia de cursos del área común.**

Procedimiento para carreras simultáneas:

**Paso 1**: Envíe una vez esta solicitud en el período del jueves 02 de noviembre al jueves 30 de noviembre de 2023, al siguiente enlace:

<https://forms.gle/EwD6hWoirFHmtfjh6>

Incluya junto a este formulario en un solo archivo PDF lo siguiente:

- Identificación personal carnet o DPI con su fotografía clara, reciente y legible.
- El **requisito** para que el trámite de carreras simultáneas sea **autorizado** son **16 cursos del primer al cuarto semestre** de no tenerlos aprobados Control Académico **no autorizará la solicitud cambio** hasta que cumpla con este requisito. Adjunte el reporte o constancia provisional de cursos, como mínimo 16 cursos aprobados del primer al cuarto semestre, si algún curso no aparece en la constancia puede enviar imagen en donde conste que ya fue aprobado.

(I**ncluya** en el formulario **todos** los datos y requisitos **solicitados,** no cambie el formato PDF, no incluya el formato de imagen o fotografía, al archivo que se subirá identifíquelo con su nombre completo y número carnet**)**

**Paso 2**: A partir del 15 de enero el depto. de **Control Académico** verificará requisitos y los que cumplan los incluirá en un listado que enviará a Registro y Estadística en la fecha de inicio de los trámites administrativos del primer semestre.

**Paso 3:** A partir del 15 de enero en la fecha establecida por **Registro y Estadística** llene y entregue el formulario de trámites administrativos: <https://portalregistro.usac.edu.gt/formulariosadministrativos> busque en la página **el enlace** de solicitud general para trámite administrativo.

Al obtener la resolución de **trámites administrativos** extendida por un operador de Registro y Estadística podrá esperar la actualización de este dato en la plataforma soyeconomicas.com en el período de 03 a 15 días aproximadamente. Esta actualización es automática al momento que usted verifique que ya fue realizada podrá ingresar y asignar cursos en ambas carreras. La resolución de trámites administrativos se debe enviar a Control Académico por medio de un ticket para solicitar la actualización de los cursos del área común equivalentes a la nueva carrera.

Debe seguir todos los pasos para el trámite de carreras simultanees de lo contrario no se realizará. El envío de la solicitud al enlace no significa que el trámite este realizado o finalizado. Favor este al pendiente de las fechas en que puede solicitar el trámite en Registro y Estadística. Tenga paciencia en la actualización en soyeconomicas.com, es un proceso automático y no depende de la Facultad. Sí la fecha de asignación está por concluir podrá solicitarla a la categoría asignación aún finalizada la fecha adjuntando a un ticket la resolución de trámites administrativos. \*Para cambio de jornada a fin de semana puede solicitarlo del 01 al 15 de octubre.